## **SECONDARY SCHOOL ANNUAL EXAMINATIONS 2008**

Educational Assessment Unit – Education Division

#### **FORM 4 INFORMATION AND COMMUNICATIONS TECHNOLOGY TIME: 1 h 30 min**

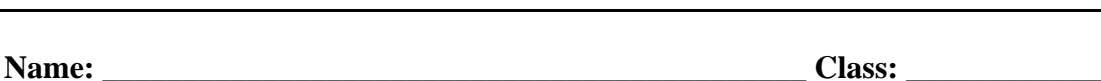

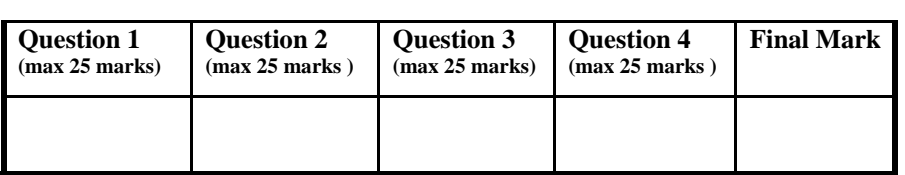

## **Answer ALL questions. This paper carries 100 marks.**

#### **1 This question is about Using the Computer and Managing Files.**

a) The picture on the right shows the search panel Search by any or all of  $\overline{\phantom{a}}$ with some numbered items. I want to search for a the criteria below. file and a document. Write the correct number in All or part of the file name: the box for each of the following searches:  $\overline{1}$ A word or phrase in the file:  $2\overline{P}$ i) I only remember a word that I used in my 2 document. Where do I enter this word so Look in: **3** Local Hard Drives (C:  $\checkmark$ that I can search for my file? When was it 소 modified? ii) I do not know the full file name. Where do 2 ⊙ Don't remember I enter the part I know so that I can still Within the last week **4**  search for it?  $\bigcirc$  Past month $\bigcirc$  5  $\bigcirc$  Within the past ye. **6**   $\bigcirc$  Specify dates  $\bigcirc$ **7**  Modified Date 2 iii) I know that I created my document last week. Where do I tick to indicate this so that my search is made easier? **Back** Search 3 iv) I have more than one disk drive in my computer. From where can I change the drive to search in?

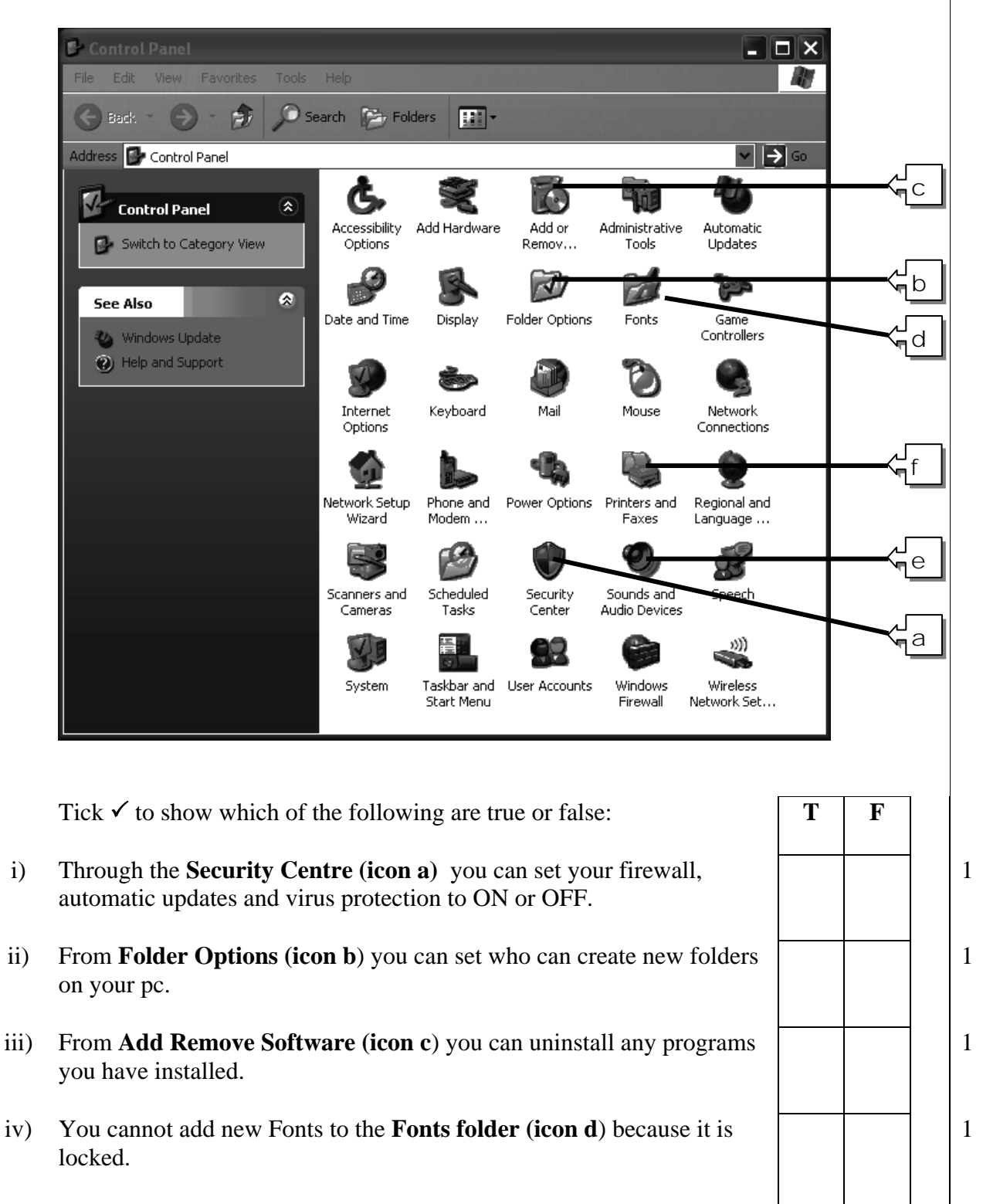

b) The window below shows the Control Panel. Some of the icons are labelled with a letter:

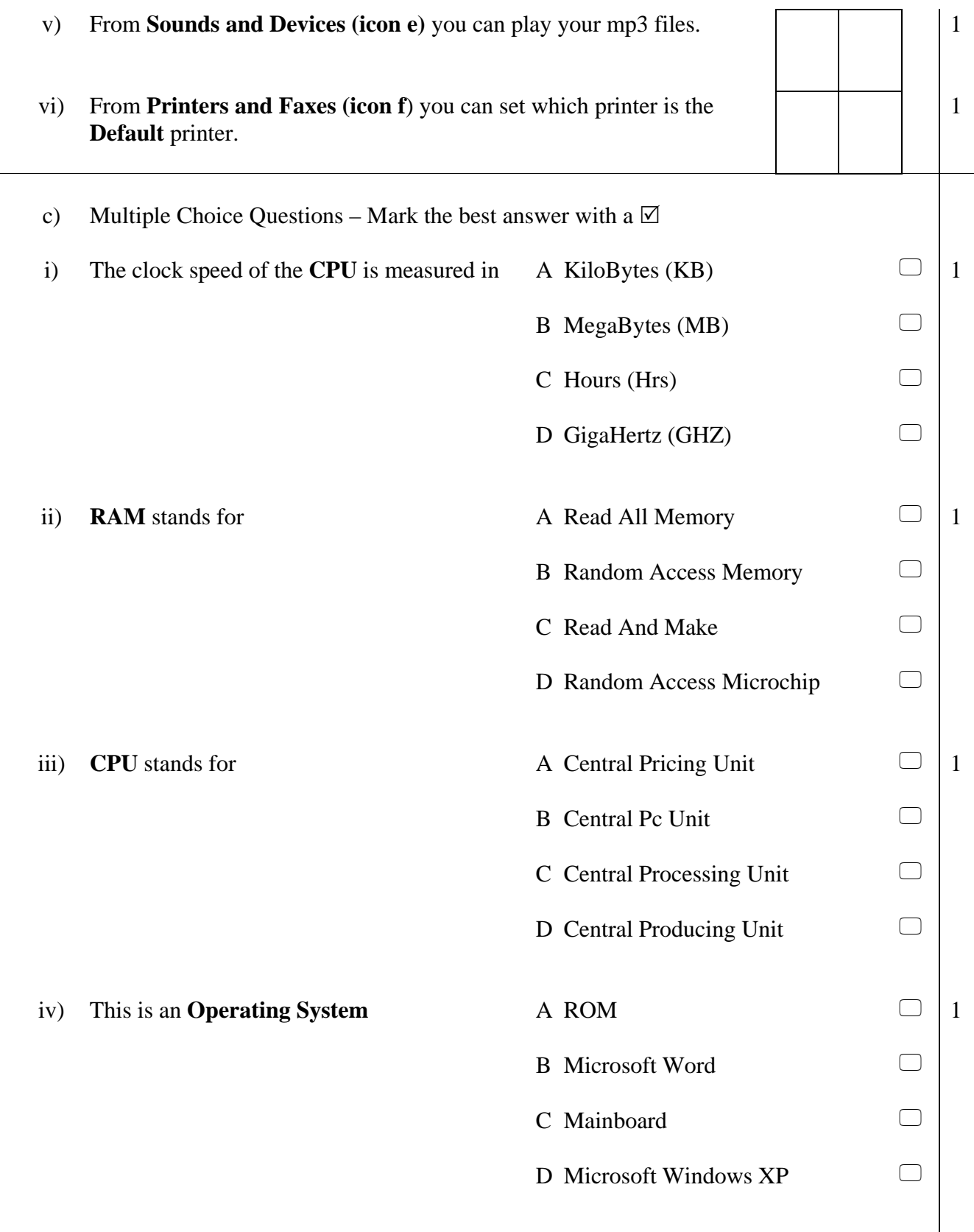

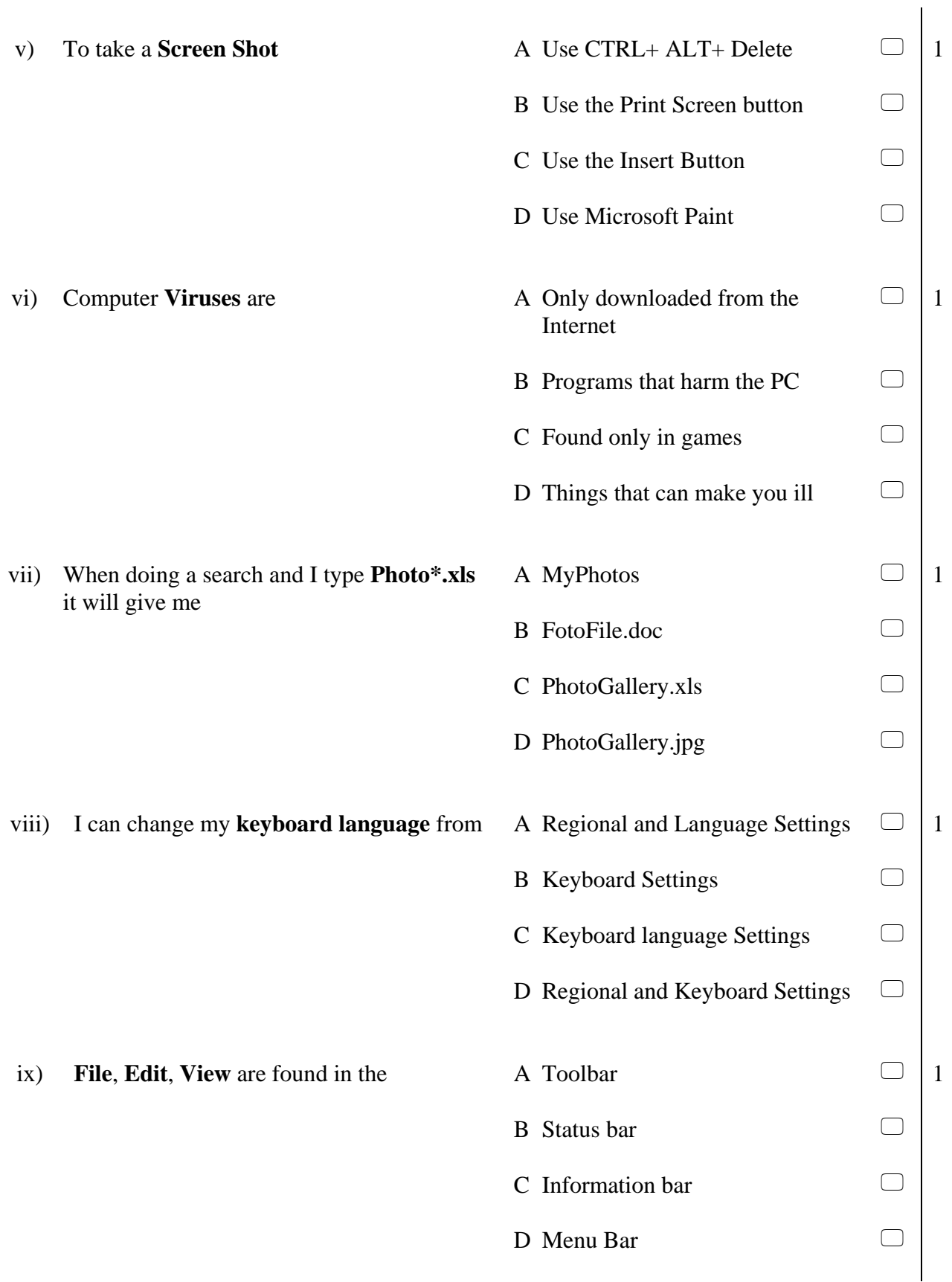

- To see the **Operating System** you are using and the **amount of RAM** installed you have to x)
- A Right Click on the desktop and choose Properties  $\Box$

 $\Box$ 

1

 $\Box$ 

- B Right Click on My Computer and choose Properties
- C Right Click on My Documents
- D Double Click on My Computer and choose Properties

# **2 This question is about Word Processing.**

a) Use the following picture below to answer the questions below:

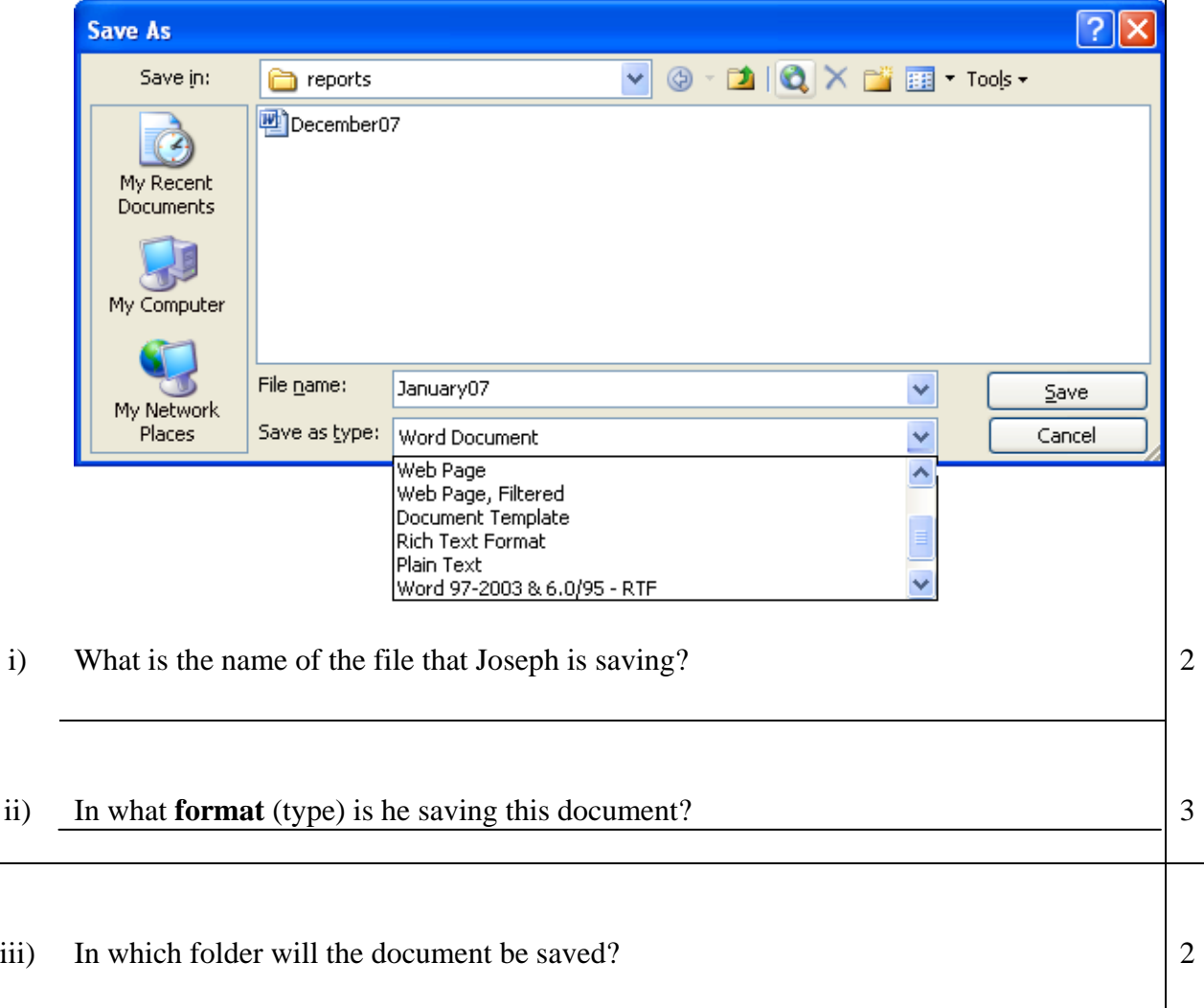

iv) Later Joseph wants to save the same document as a template. Draw a circle around the 2 correct extension. .doc .dot .rtf .html 3 v) Joseph wants to save a document as a webpage. Draw a circle around the correct extension. .doc .dot .rtf .html b) Stephen wrote the following: Yesterday our History teacher took us for a visit to the Armoury at the Palace in Valletta.  $\begin{bmatrix} 1 & 1 & 1 \\ 1 & 1 & 1 \\ 1 & 1 & 1 \end{bmatrix}$ It was such an interesting visit. We saw old armaments of all kinds especially from the times of the Knights of Saint John. There were show cases full of different swords. Others full of shields. Some were Turkish from the time of the Wreat Siege. There were  $\frac{1}{2}$ several suits of armour as well, some beautifully decorated! Some had bullet marks on them! At another side of the armoury there were cannon balls and cannons, muskets and gunpowder holders. We even saw the rounded bullets they used. They looked like ł, marbles.  $\overline{a}$ i) Stephen wants to create a fresh paragraph after the word "**John**" in the **third line**. 2 Which **keyboard button** does he use to do this? Write the number here:  $\Box$ 1 2 3 4 5 6 Print **J** Enter Alt Ctrl F12 Esc Screen<br>SysRq ii) Write the number of the correct description choosing one of the following, here:  $\Box$ 3 The paragraph is: [1]Justified, [2]Left aligned, [3]Centered, [4]Right aligned, [5]Indented

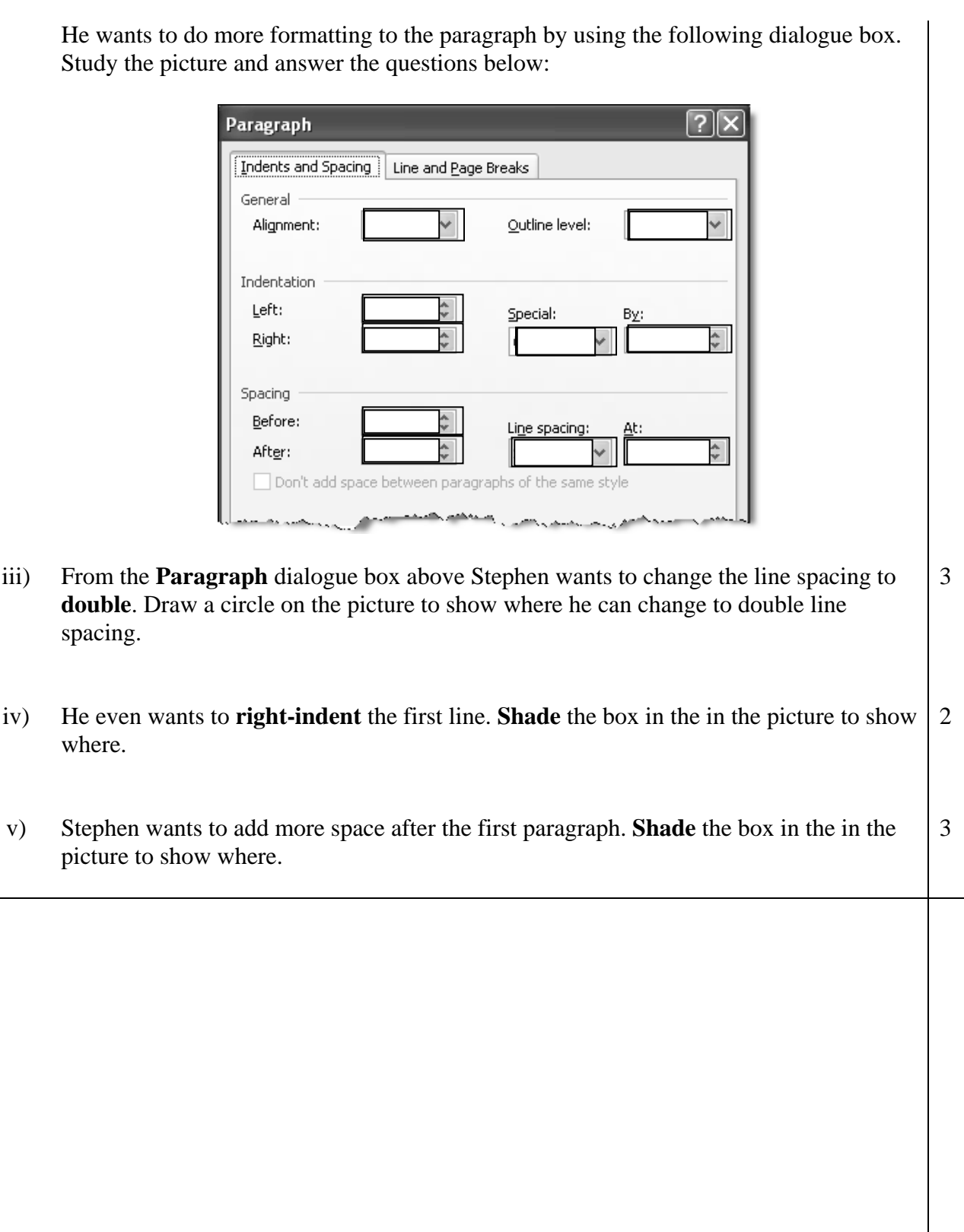

#### **3 This question is about Spreadsheets.**

a) The following picture shows information about a football tournament.

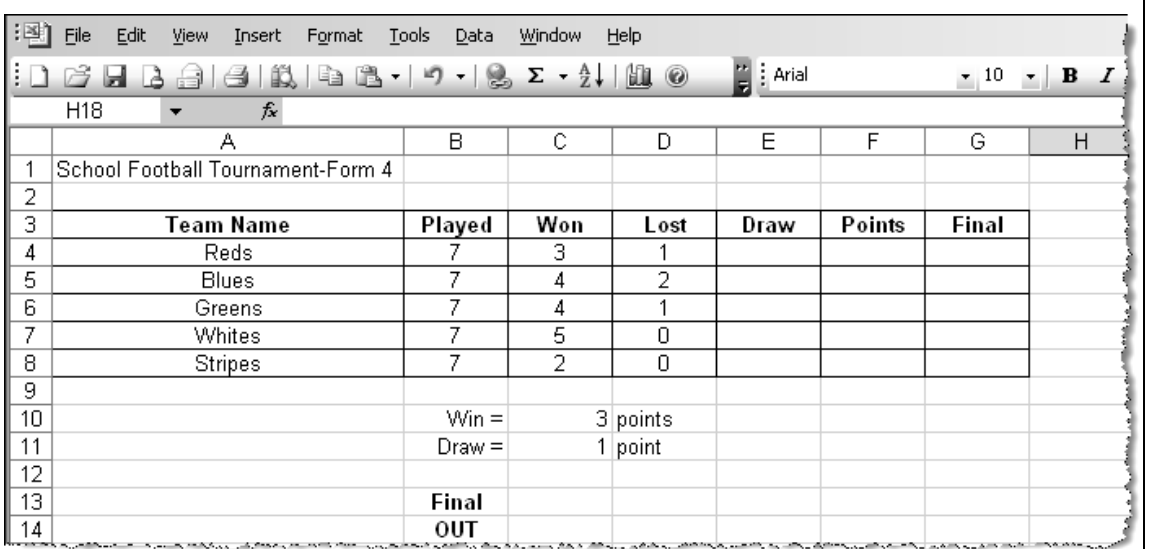

- i) Write the **cell reference** for the cell containing the word **Draw** <u>and  $\sqrt{2}$ </u>
- ii) Choose the correct answer by ticking  $\checkmark$  the correct box: The function used to add a range of cells is called:  $\Box$ Plus,  $\Box$  Sum,  $\Box$ Add,  $\Box$ Addition
- iii) Write a **formula** for cell **E4** which calculates the number of games with a Draw result for the Reds: 4

*[You have to subtract the sum of the won and lost games from the Played games.]* 

2

iv) After writing the formula in cell **E4** the PE teacher needs to repeat it in all the other cells from **E4 to E8** without writing it again every time. He does it by dragging from which part of the cell? Indicate by drawing a small circle on the picture underneath.

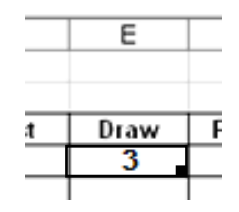

v) Now the PE teacher wants to find how many points each team has. It was decided that for each win the teams get 3 points and for draws they get one point. Use cell **C10** as **asbsolute cell reference** to write a formula that calculates the points in cell **F4**:

> *[You have to multiply each win by Cell C10 and then add it to the draws here]*

2

4

2

vi) For the **Finals** column (column **G**)the PE teacher wants to use an **IF function** to see which team goes to the final. He decided that to be able to go to the final a team has to have more than **13 points**. Write a formula using the **IF function** that ouputs the contents of cell **B13** if the team has more than 13 points and the contents of **B14** if the team has less than 13 points. 4

vii) The teacher wants to create a chart (graph) of the Football Tournament table. does he Mark with an  $\times$  the correct answer to show what has to be done for first:

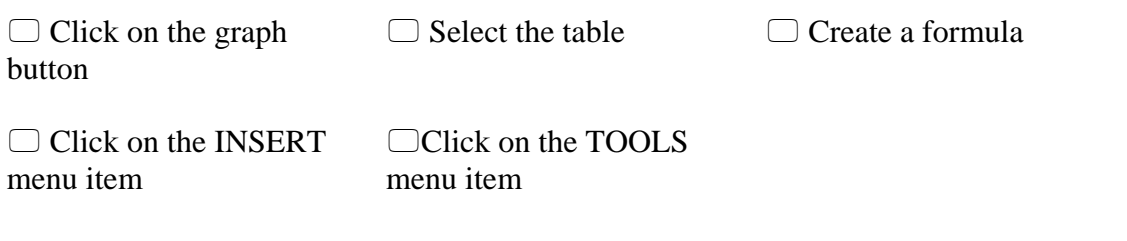

viii) Mark with a circle the button to use to create a **chart**:  $\begin{bmatrix} 2 \end{bmatrix}$ 

: D B B B B B Q | Ÿ B | X & B B · イ| ۲ · ۲ · | & Σ · 2 | X | H \$ 100% 0

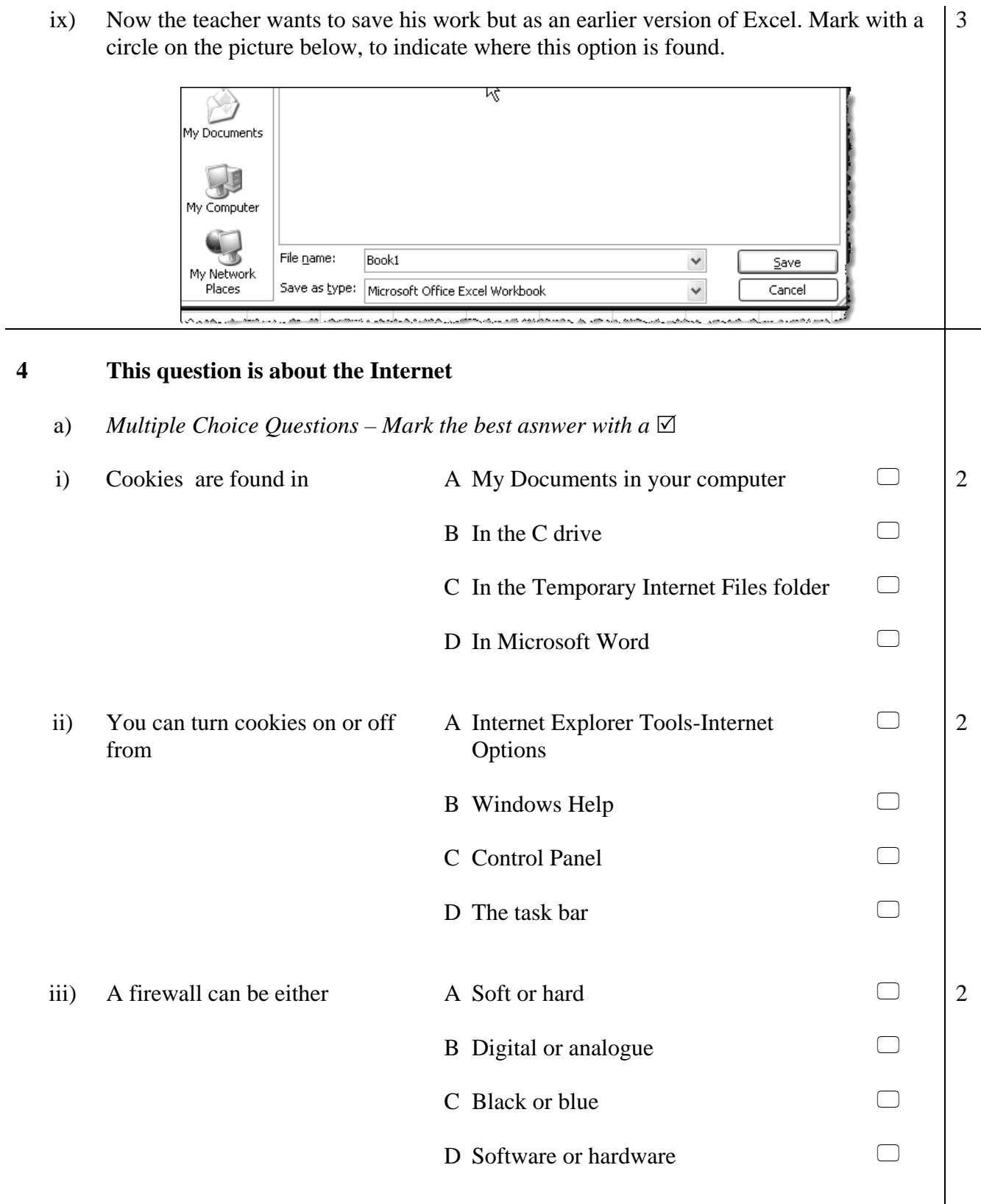

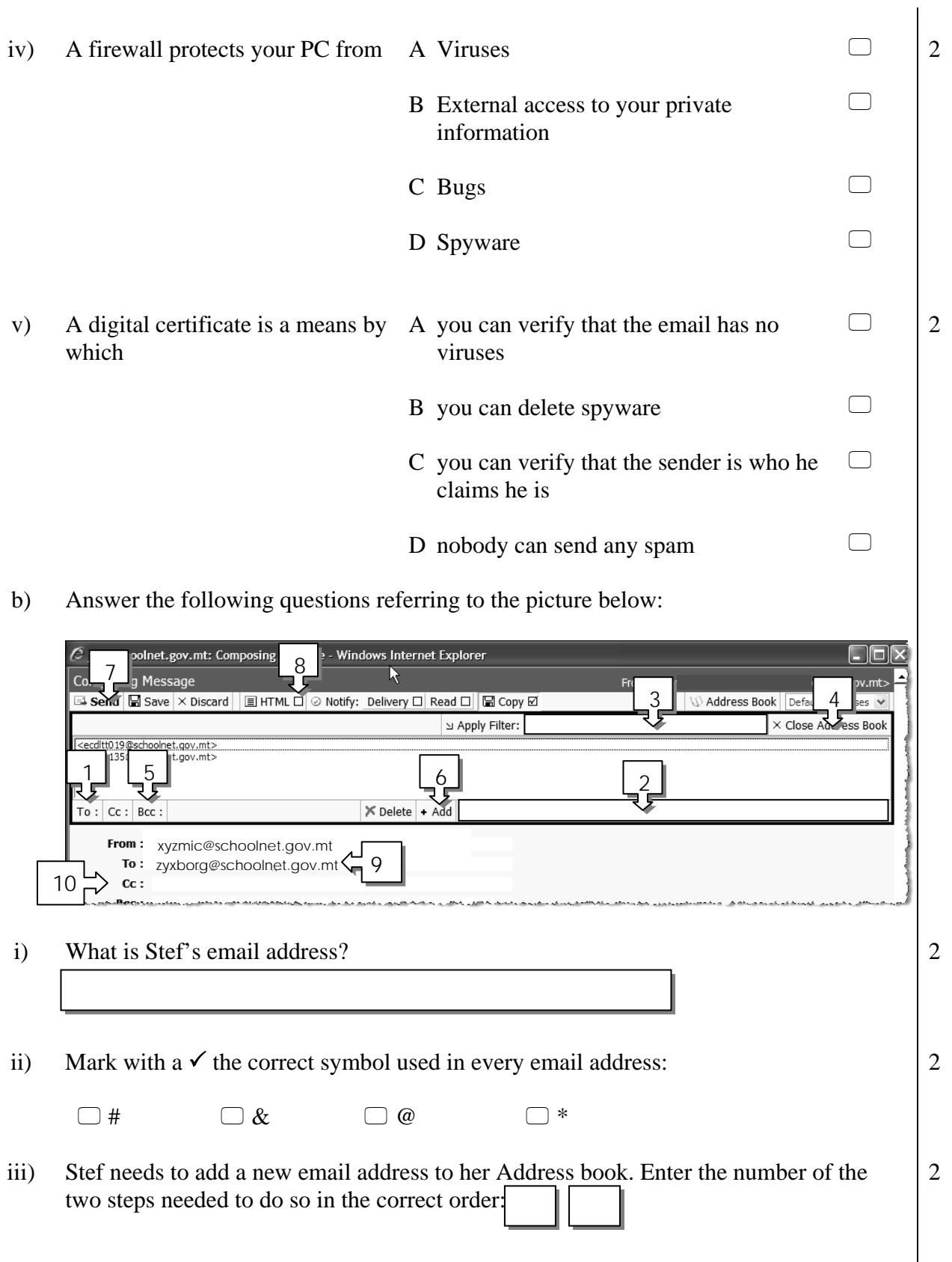

- iv) Now she she is going to use this new address in her email. Write the number of the step needed after he has selected the address: 3
- v) After doing this she needs to close her address book. Write the number that indicates the button to use to close the address book:
- vi) Stef wants to be able to format the text in the email but she is not seeing formatting toolbars right now. What box does she tick so that she can have such an option? Write the number here: 2
- vii) She needs to send a copy to another friend. Enter the number that indicates the place where to enter the friend's addres: [ 2

2